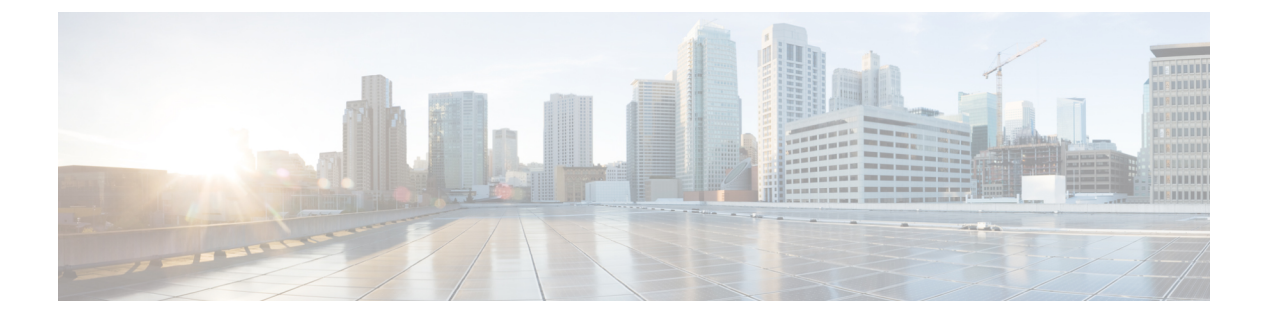

## **NX-API CLI**

- NX-API CLI について (1 ページ)
- NX-API CLI の使用 (3ページ)
- NX-API 応答コードの表 (18 ページ)

## **NX-API CLI** について

NX-API CLI は、XML 出力をサポートする Cisco NX-OS CLI システムの拡張機能です。NX-API CLI は、特定のコマンドの JSON 出力フォーマットもサポートしています。

CiscoNexus スイッチでは、コマンドラインインターフェイス (CLI) はスイッチ上でのみ実行 されます。NX-API CLI は HTTP / HTTPS を使ってスイッチの外部で CLI を使用できるように することで、これらの CLI のユーザー補助を改善します。この拡張機能をスイッチの既存の Cisco NX-OS CLI システムに使用できます。NX-API CLI は **show** コマンド、構成と Linux Bash をサポートします。

NX-API CLI は JSON-RPC をサポートしています。

## 転送

NX-APIは、転送のように HTTP または HTTPS を使用します。CLI は、HTTP / HTTPS POST 本 文にエンコードされます。

NX-API は、ホスト上でネイティブに、またはゲスト シェル内で実行されるアプリケーション の、UNIX ドメイン ソケットを介してサポートされます。

NX-API バックエンドは Nginx HTTP サーバを使用します。Nginx プロセスとそのすべての子プ ロセスは、CPU とメモリの使用量が制限されている Linux cgroup 保護下にあります。Nginx の メモリ使用量がcgroupの制限を超えると、Nginxプロセスは再起動されて、NX-API構成(VRF、 ポート、証明書構成)が復元されます。

### メッセージ形式

NX-APIは、XML出力をサポートするCisco NX-OSCLIシステムの拡張機能です。NX-APIは、 特定のコマンドの JSON 出力フォーマットもサポートしています。

• NX-API XML 出力は、情報を使いやすいフォーマットで表示します。 (注)

• NX-API XML は、Cisco NX-OS NETCONF 導入に直接マッピングされません。

• NX-API XML 出力は、JSON に変換できます。

### セキュリティ

• NX-API は HTTPS をサポートします。HTTPS を使用すると、デバイスへのすべての通信 が暗号化されます。

NX-API は、デバイスの認証システムに統合されています。ユーザーは、NX-API を介してデ バイスにアクセスするための適切なアカウントを持っている必要があります。NX-API では HTTP basic 認証が使用されます。すべてのリクエストには、HTTP ヘッダーにユーザー名とパ スワードが含まれている必要があります。

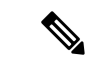

(注) ユーザーのログイン資格情報を保護するには、HTTPS の使用を検討する必要があります。

**[**機能(**feature**)**]**マネージャCLIコマンドを使用して、NX-APIを有効にすることができます。 NX-API はデフォルトで無効になっています。

NX-APIは、ユーザーが最初に認証に成功したときに、セッションベースのCookie、**nxapi\_auth** を提供します。セッションCookieを使用すると、デバイスに送信される後続のすべてのNX-API 要求にユーザー名とパスワードが含まれます。ユーザー名とパスワードは、完全な認証プロセ スの再実行をバイパスするために、セッション Cookie で使用されます。セッション Cookie が 後続の要求に含まれていない場合は、別のセッション Cookie が必要であり、認証プロセスに よって提供されます。認証プロセスの不必要な使用を避けることで、デバイスのワークロード を軽減できます。

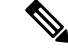

**nxapi\_auth**cookieは600秒(10分)で期限切れになります。この値は固定されており、調整で きません。 (注)

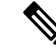

NX-API は、スイッチ上の Programmable Authentication Module(PAM)を使用して認証を行い ます。cookie を使用して PAM の認証数を減らし、PAM の負荷を減らします。 (注)

## **NX-API CLI** の使用

Cisco Nexus 9000 シリーズ スイッチのコマンド、コマンド タイプ、および出力タイプは、CLI をHTTP/HTTPSPOSTの本文にエンコードすることにより、NX-APIを使用して入力されます。 要求に対する応答は、XML または JSON 出力形式で返されます。

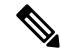

NX-API 応答コードの詳細については、NX-API 応答コードの表 (18ページ)を参照してくだ さい。 (注)

NX-API CLI は、ローカル アクセスに対してはデフォルトで有効になっています。リモート HTTP アクセスに対してはデフォルトで無効になっています。

次の例は、NX-API CLI を構成して起動する方法を示しています。

• 管理インターフェイスを有効にします。

```
switch# conf t
Enter configuration commands, one per line.
End with CNTL/Z.
switch(config)# interface mgmt 0
switch(config-if)# ip address 10.126.67.53/25
switch(config-if)# vrf context managment
switch(config-vrf)# ip route 0.0.0.0/0 10.126.67.1
switch(config-vrf)# end
switch#
```
• NX-API **nxapi** 機能を有効にします。

```
switch# conf t
switch(config)# feature nxapi
```
次の例は、リクエストとそのレスポンスを XML 形式で示しています。

### 要求:

```
<?xml version="1.0" encoding="ISO-8859-1"?>
<ins_api>
 <version>0.1</version>
  <type>cli_show</type>
  <chunk>0</chunk>
  <sid>session1</sid>
  <input>show switchname</input>
  <output_format>xml</output_format>
</ins_api>
```
応答:

```
<?xml version="1.0"?>
<ins_api>
  <type>cli_show</type>
  <version>0.1</version>
  <sid>eoc</sid>
  <outputs>
    <output>
      <body>
```

```
<hostname>switch</hostname>
      </body>
      <input>show switchname</input>
      <msg>Success</msg>
      <code>200</code>
    </output>
  </outputs>
</ins_api>
```
### 次の例は、JSON 形式の要求とその応答を示しています。

```
要求:
{
    "ins_api": {
        "version": "0.1",
        "type": "cli_show",
        "chunk": "0",
        "sid": "session1",
        "input": "show switchname",
        "output_format": "json"
    }
}
応答:
{
    "ins_api": {
        "type": "cli_show",
        "version": "0.1",
        "sid": "eoc",
        "outputs": {
            "output": {
                 "body": {
                     "hostname": "switch"
                },
                 "input": "show switchname",
                 "msg": "Success",
                "code": "200"
            }
        }
    }
}
```
# (注)

ユーザーを削除しようとすると失敗し、次のようなエラー メッセージが約 12 時間ごとに表示 されるという既知の問題があります。

user delete failed for *username*:userdel: user *username* is currently logged in - securityd

この問題は、NX-API を介してスイッチにログインしているユーザーを削除しようとした場合 に発生する可能性があります。この場合、次のコマンドを入力して、最初にユーザーのログア ウトを試行します。

switch(config)# **clear user** *username*

その後、ユーザーの削除を再試行します。回避策を試みても問題が解決しない場合は、Cisco TAC へお問い合わせください。

### **NX-API** で権限を **root** にエスカレーションする

NX-API では、管理者ユーザーの権限を root アクセスの権限にエスカレーションできます。 以下は、権限をエスカレーションするためのガイドラインです:

- 特権を root にエスカレーションできるのは管理者ユーザーのみです。
- root へのエスカレーションはパスワードで保護されています。

次の例は、管理者の権限をrootにエスカレーションする方法と、エスカレーションを確認する 方法を示しています。root になっても、**whoami** コマンドを実行すると admin として表示され ることに注意してください。ただし、admin アカウントにはすべての root 権限があります。

#### 最初の例:

```
<?xml version="1.0"?>
<ins_api>
  <version>1.0</version>
  <type>bash</type>
  <chunk>0</chunk>
  <sid>sid</sid>
  <input>sudo su root ; whoami</input>
  <output_format>xml</output_format>
</ins_api>
<?xml version="1.0" encoding="UTF-8"?>
<ins_api>
  <type>bash</type>
  <version>1.0</version>
  <sid>eoc</sid>
  <outputs>
    <output>
      <body>admin </body>
      <code>200</code>
      <msg>Success</msg>
    </output>
  </outputs>
</ins_api>
```
#### 2 番目の例:

```
<?xml version="1.0"?>
<ins_api>
  <version>1.0</version>
  <type>bash</type>
  <chunk>0</chunk>
  <sid>sid</sid>
  <input>sudo cat path_to_file </input>
  <output_format>xml</output_format>
</ins_api>
<?xml version="1.0" encoding="UTF-8"?>
<ins_api>
  <type>bash</type>
  <version>1.0</version>
  <sid>eoc</sid>
  <outputs>
   <output>
```
**<body>[Contents of file]</body>** <code>200</code> <msg>Success</msg> </output> </outputs> </ins\_api>

## サンプル **NX-API** スクリプト

ユーザーはNX-APIでスクリプトを使用する方法を示すサンプルスクリプトにアクセスできま す。サンプルスクリプトにアクセスするには、次のリンクをクリックして、必要なソフトウェ ア リリースに対応するディレクトリを選択します:Cisco Nexus 9000 NX-OS [NX-API](https://github.com/datacenter/nexus9000/tree/master/nx-os/nxapi/)

## **NX-API** 管理コマンド

次の表にリストされている CLI コマンドを使用して、NX-API を有効にして管理できます。

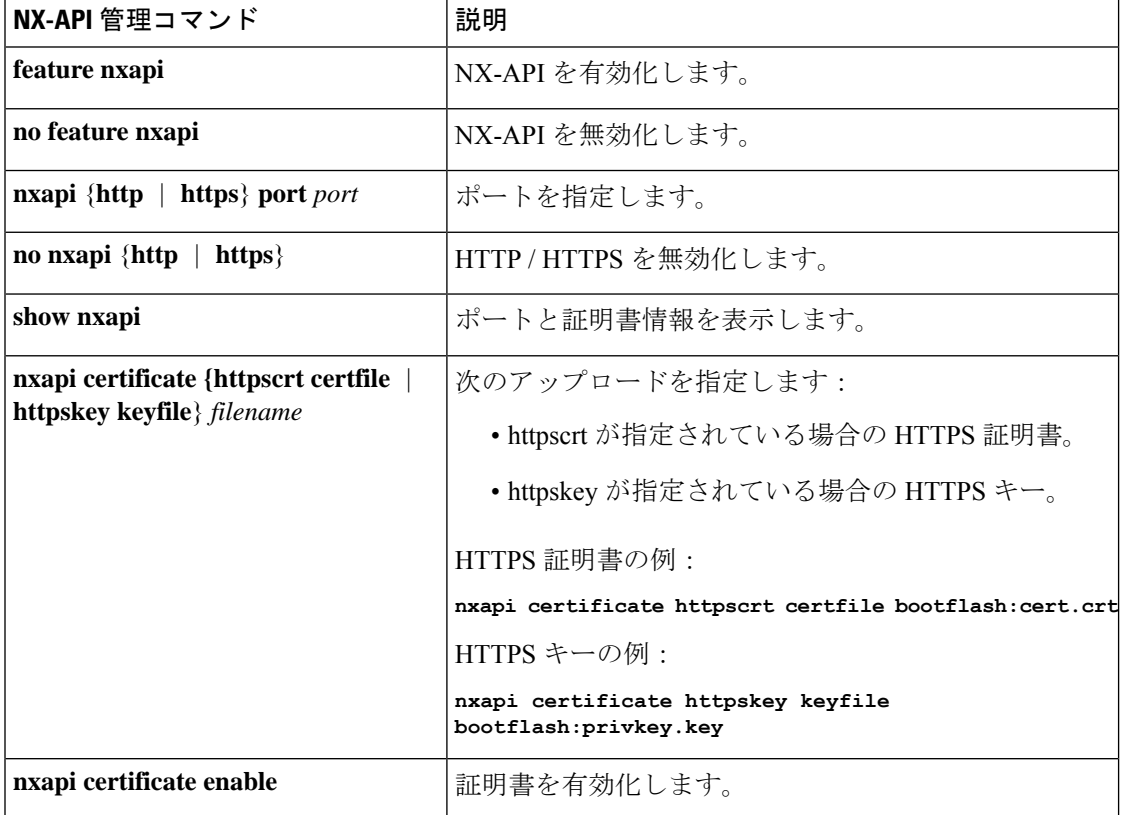

表 **<sup>1</sup> : NX-API** 管理コマンド

 $\mathbf I$ 

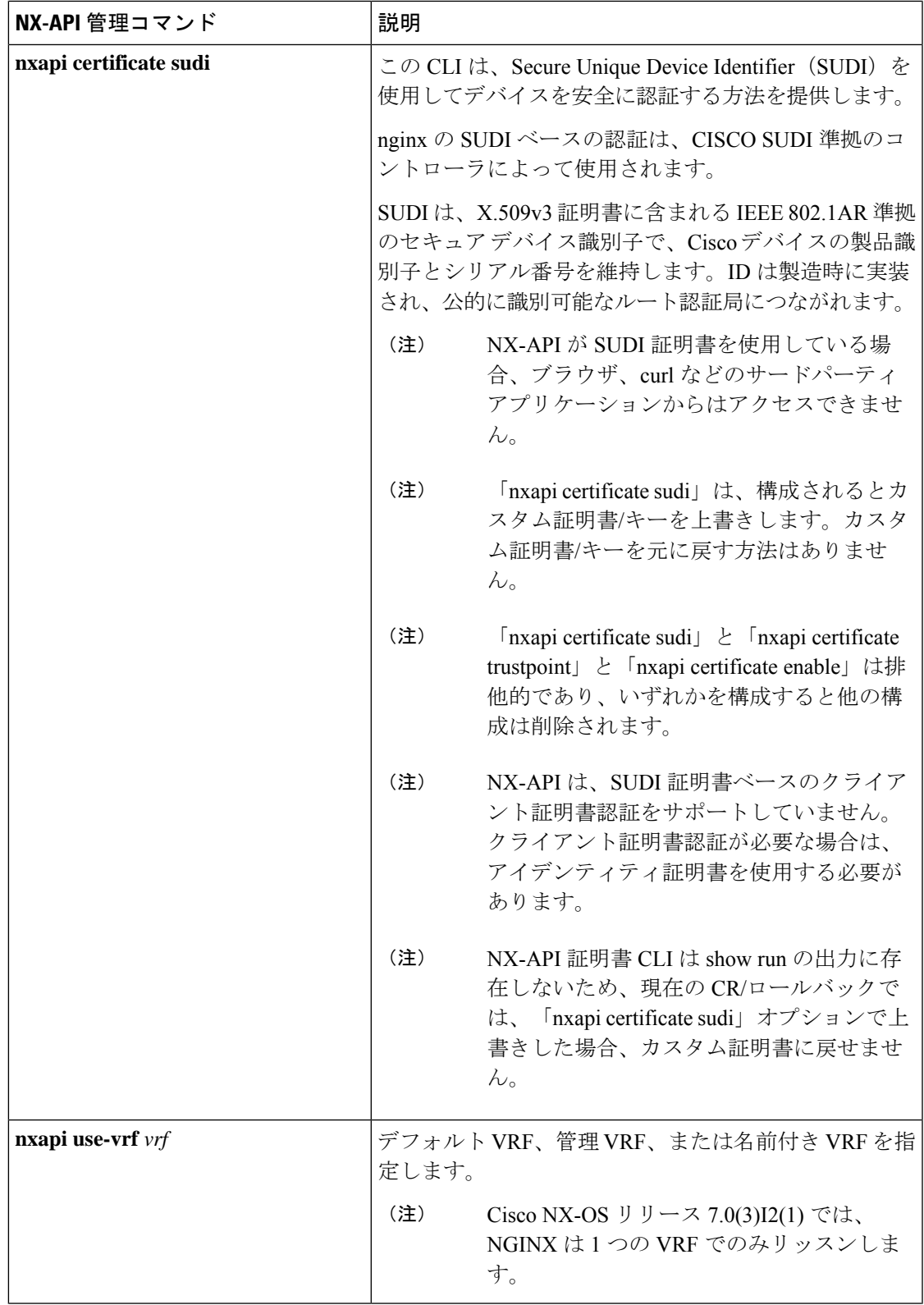

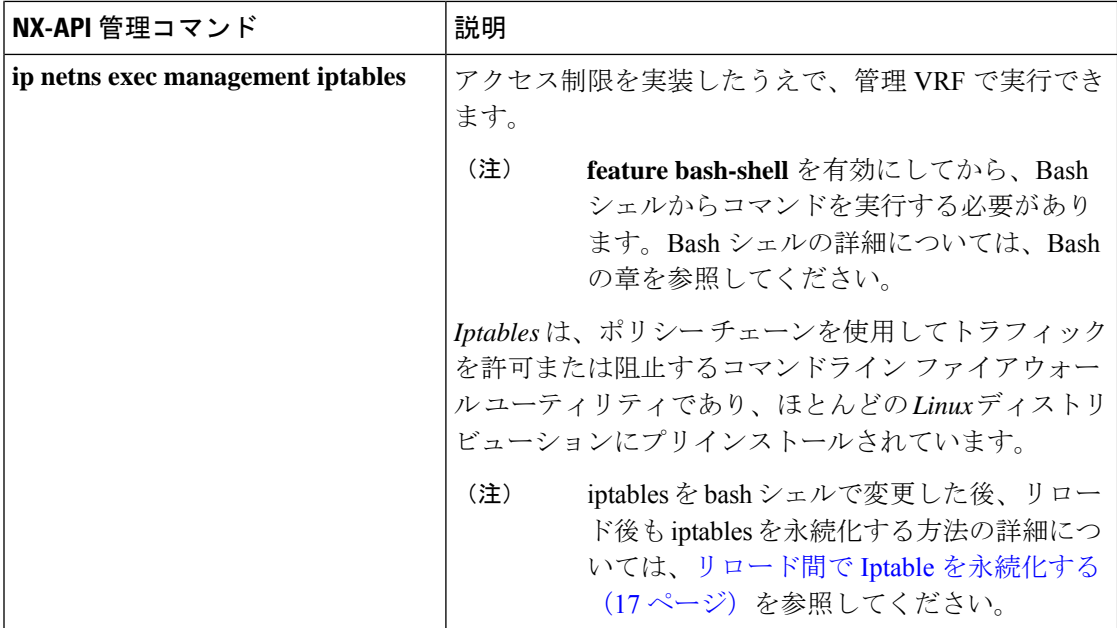

以下は、HTTPS 証明書の正常なアップロードの例です:

```
switch(config)# nxapi certificate httpscrt certfile certificate.crt
Upload done. Please enable. Note cert and key must match.
switch(config)# nxapi certificate enable
switch(config)#
```
(注) 証明書を有効にする前に、証明書とキーを構成する必要があります。

以下は、HTTPS キーの正常なアップロードの例です:

```
switch(config)# nxapi certificate httpskey keyfile bootflash:privkey.key
Upload done. Please enable. Note cert and key must match.
switch(config)# nxapi certificate enable
switch(config)#
```
## **NX-API** を使用したインタラクティブ コマンドの操作

対話型コマンドの確認プロンプトを無効にし、エラーコード500によるタイムアウトを回避す るには、対話型コマンドの前に**[**端末の **dont-ask**(**terminal dont-ask**)**]** を追加します。 を使 用。複数の対話型コマンドを区切るには、それぞれが。は単一のブランク文字で囲まれていま す。

エラー コード 500 でのタイムアウトを回避するために端末の **dont-ask** を使用する対話型コマ ンドの例をいくつか次に示します:

```
terminal dont-ask ; reload module 21
```
terminal dont-ask ; system mode maintenance

### **NX-API** リクエスト要素

NX-API リクエスト要素は、XML フォーマットまたは JSON フォーマットでデバイスに送信さ れます。リクエストのHTTPヘッダーは、リクエストのコンテンツタイプを識別する必要があ ります。

次の表にリストされている NX-API 要素を使用して、CLI コマンドを指定します。

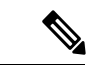

ユーザーには、「configure terminal」コマンドを実行する権限が必要です。JSON-RPC が入力 リクエストフォーマットの場合、「configure terminal」コマンドは、常に、ペイロード内のコ マンドが実行される前に実行されます。 (注)

表 **2 : XML** または **JSON** フォーマットの **NX-API** リクエスト要素

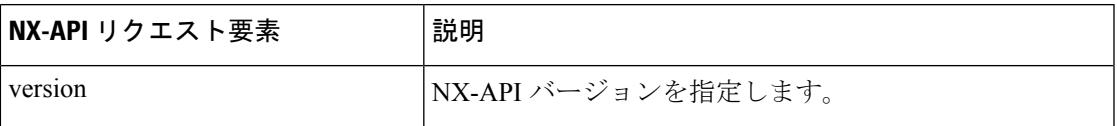

 $\mathbf I$ 

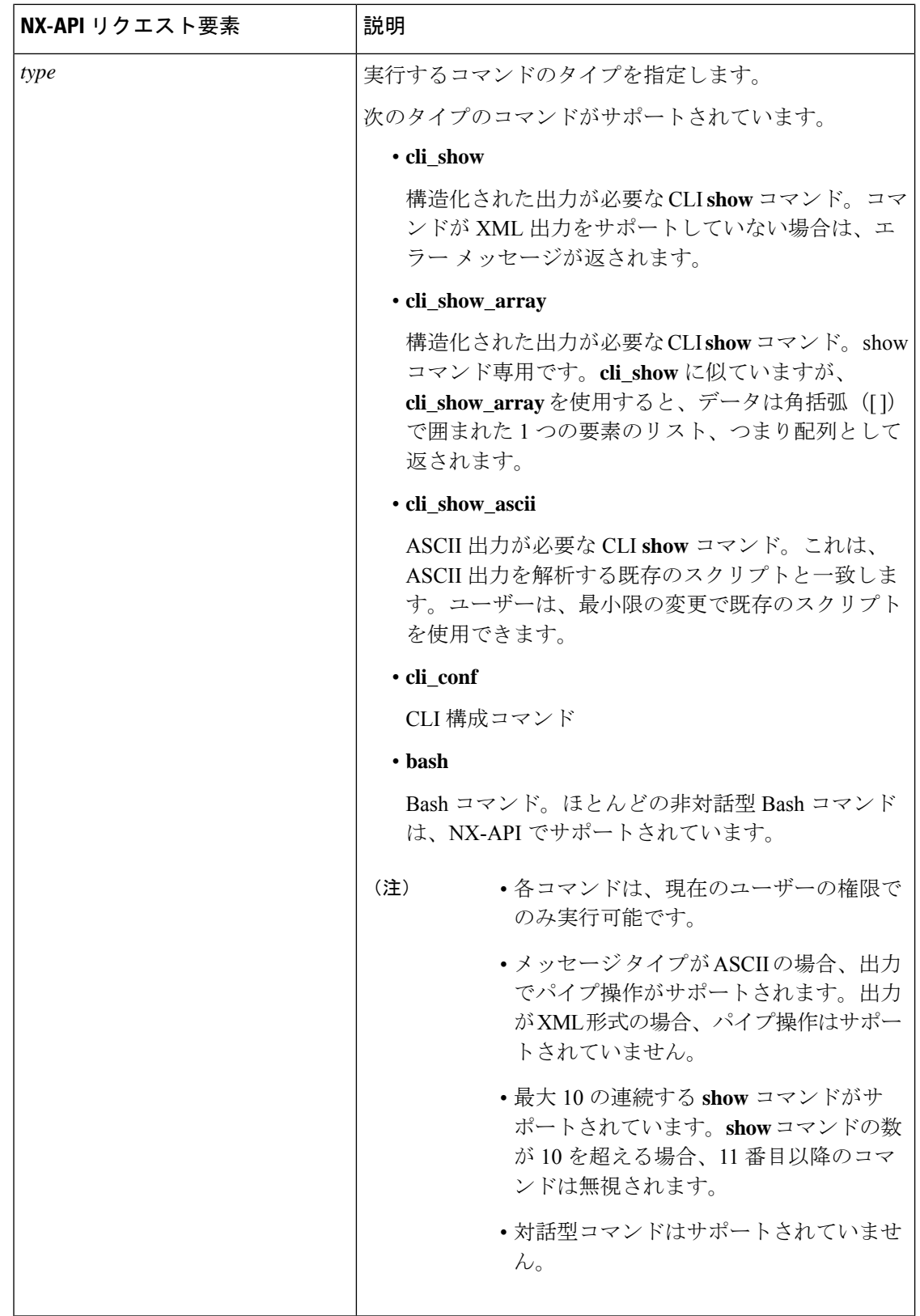

 $\mathbf{l}$ 

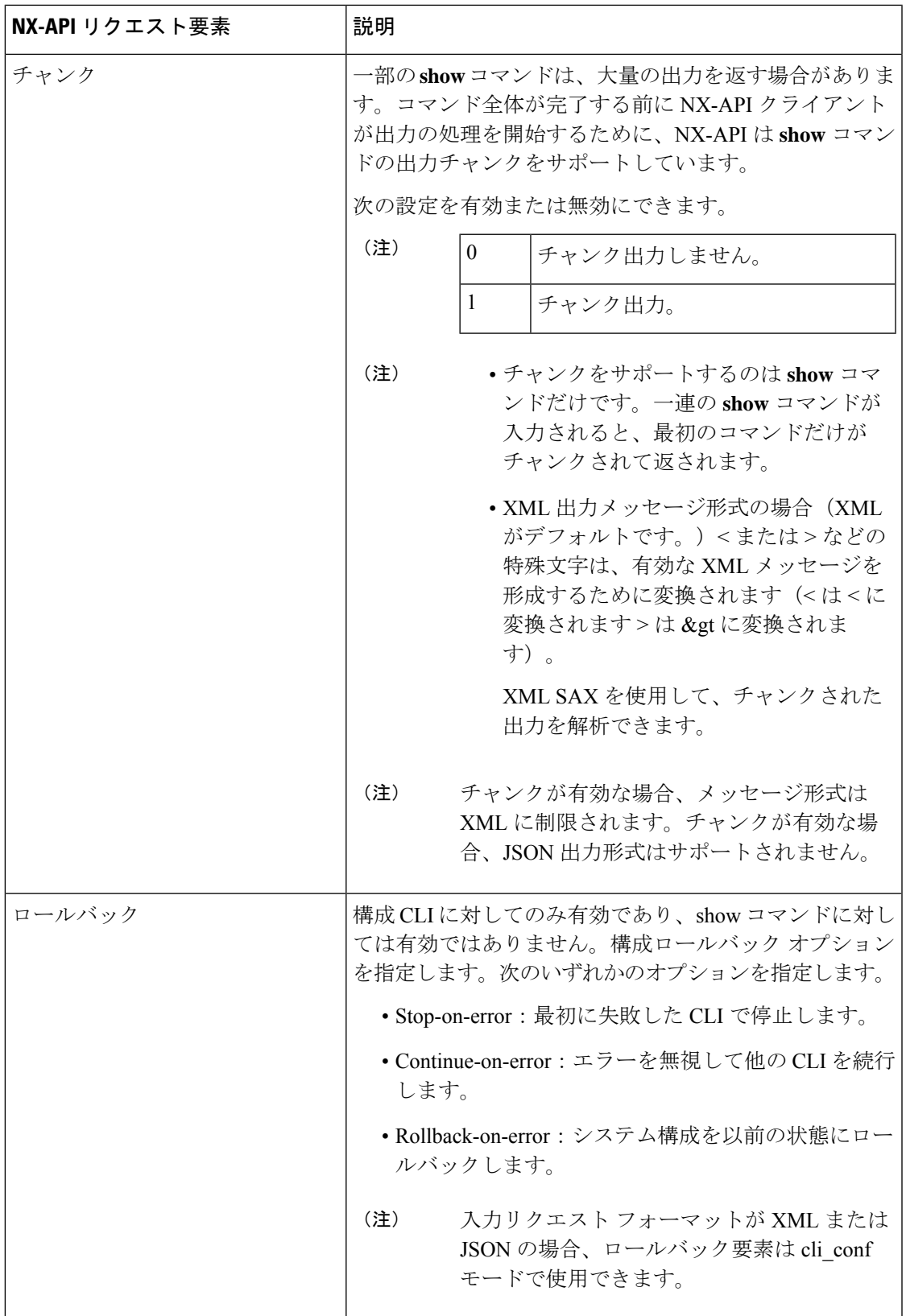

 $\mathbf l$ 

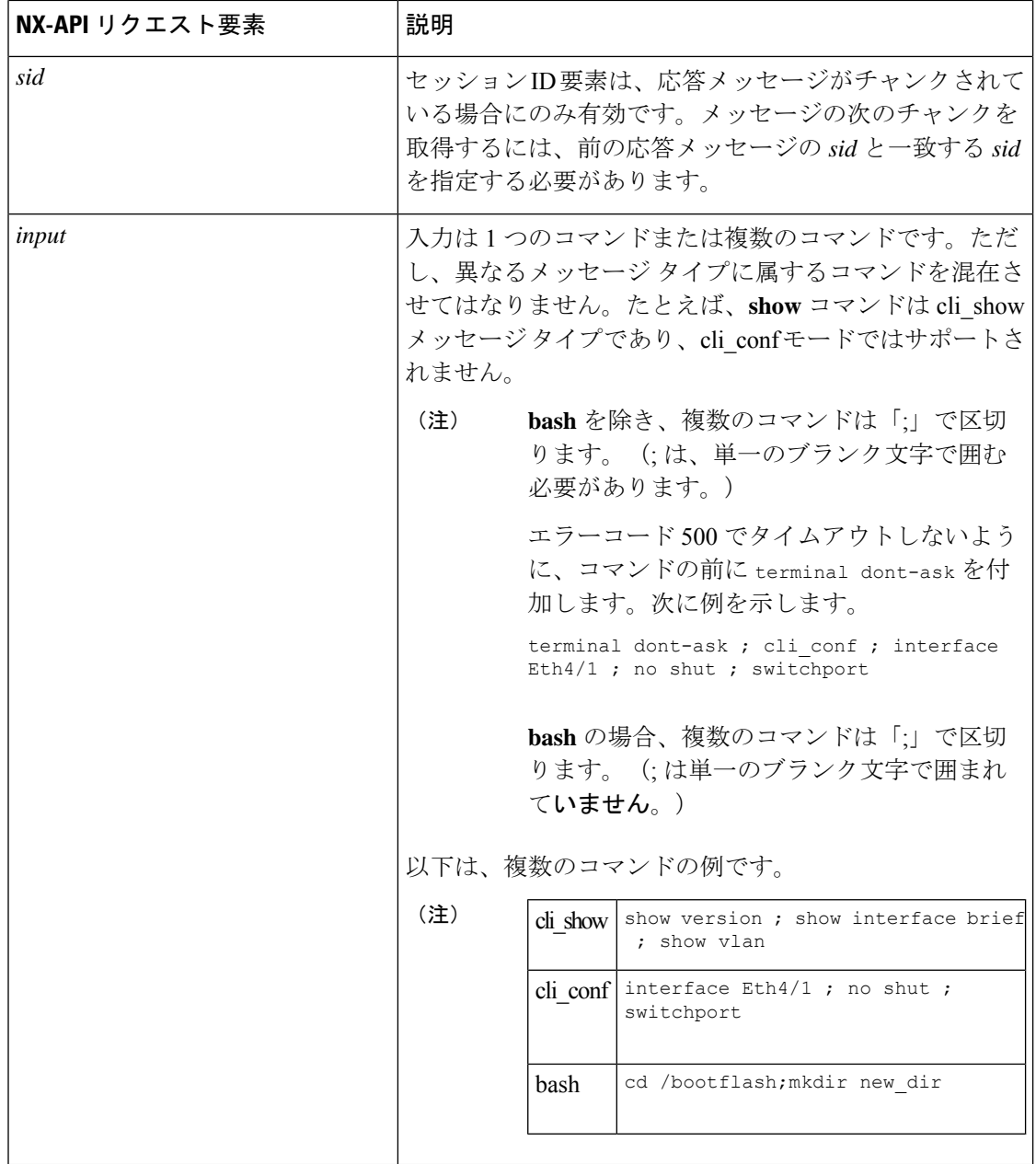

Ι

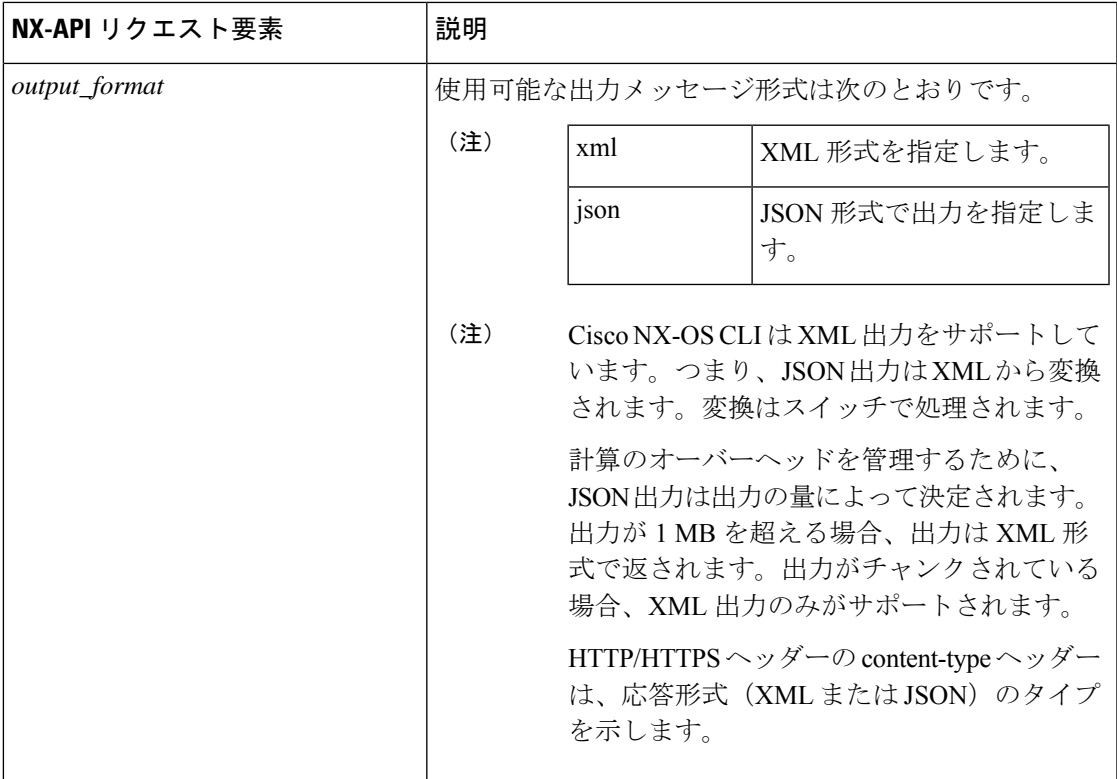

JSON-RPC が入力リクエスト形式である場合、次の表にリストされている NX-API 要素を使用 して、CLI コマンドを指定します。

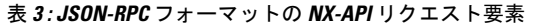

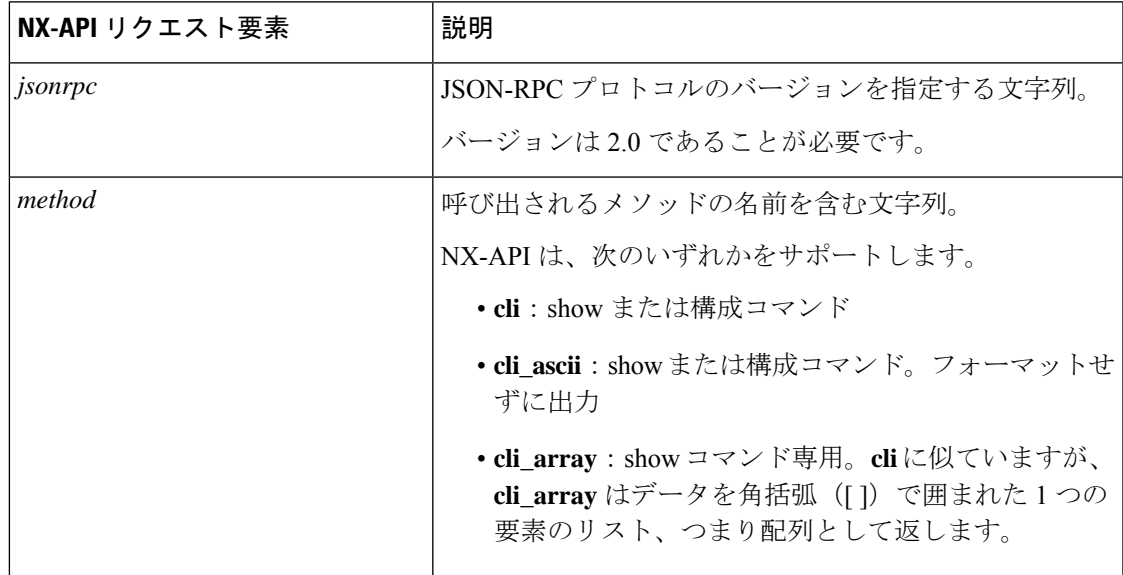

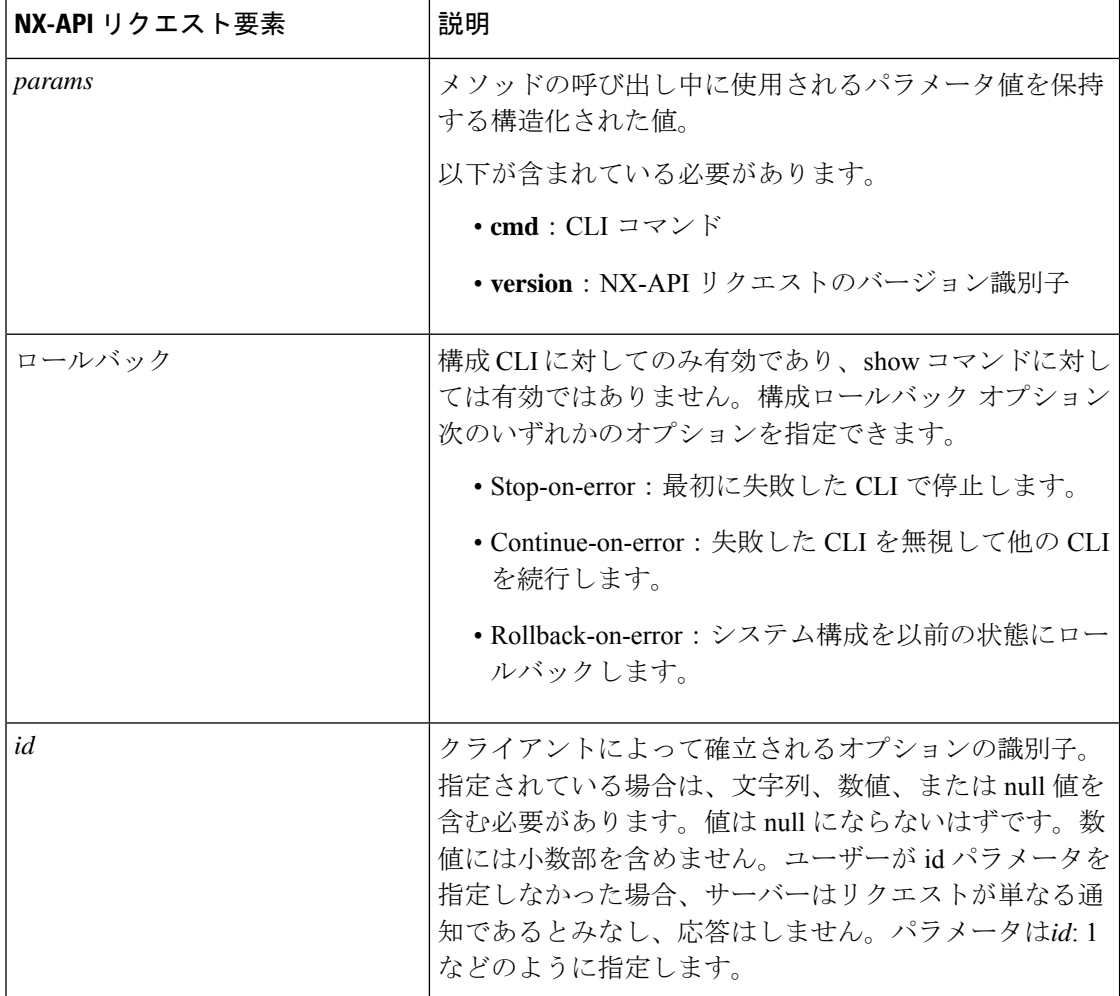

## **NX-API** 応答要素

CLI コマンドに応答する NX-API 要素を次の表に示します。

### 表 **<sup>4</sup> : NX-API** 応答要素

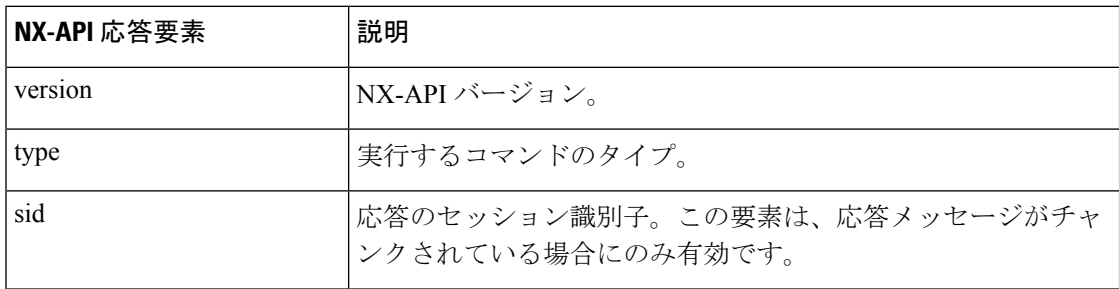

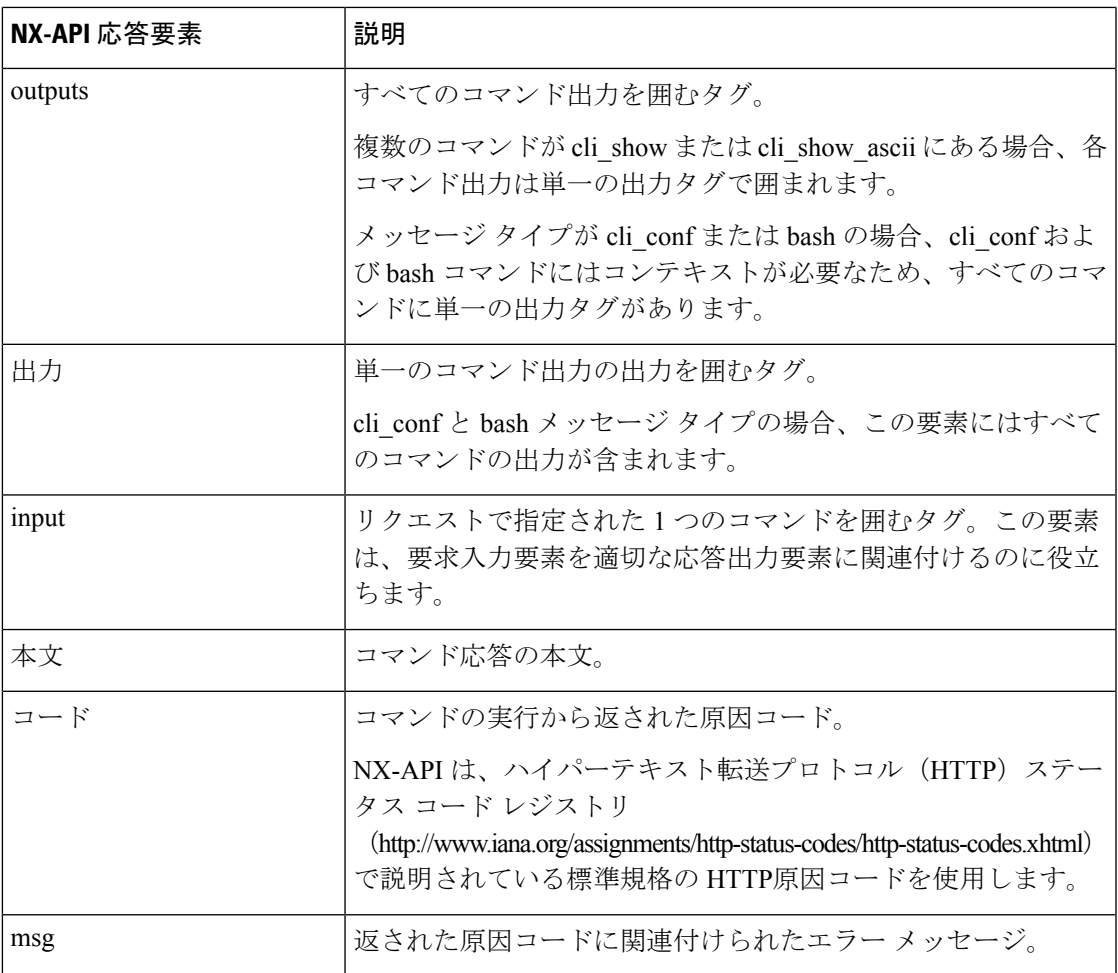

### **NX-API** へのアクセスの制限

デバイスへの HTTP および HTTPS アクセスを制限するには、ACL と iptable の 2 つの方法があ ります。使用する方法は、nxapi use-vrf<vrf-name> CLI コマンドを使用して、NX-API 通信の VRF を構成していたかどうかに応じて決まります。

特定のVRFを使用するようにNXAPIを構成していない場合にのみ、ACLを使用してデバイス への HTTP または HTTPS アクセスを制限します。ACL の構成の詳細については、使用してい るスイッチ ファミリの *Cisco Nexus* シリーズ *NX-OS* セキュリティ構成ガイドを参照してくださ い。

ただし、NX-API 通信用に VRF を設定した場合、ACL は HTTP または HTTPS アクセスを制限 しません。代わりに、iptable のルールを作成します。ルールの作成の詳細については、iptable の更新 (16ページ)を参照してください。

### **iptable** の更新

iptable を使用すると、VRF が NX-API 通信用に構成されている場合に、デバイスへの HTTP ま たは HTTPS アクセスを制限できます。このセクションでは、既存の iptable に HTTP および HTTPS アクセスをブロックするルールを追加、確認、削除する方法を示します。

#### 手順

ステップ **1** HTTP アクセスをブロックするルールを作成するには、次の手順を実行します。

bash-4.3# **ip netns exec management iptables -A INPUT -p tcp --dport 80 -j DROP**

ステップ **2** HTTPS アクセスをブロックするルールを作成するには、次の手順を実行します。

bash-4.3# **ip netns exec management iptables -A INPUT -p tcp --dport 443 -j DROP**

ステップ **3** 適用されたルールを確認するには、次の手順を実行します。

bash-4.3# **ip netns exec management iptables -L**

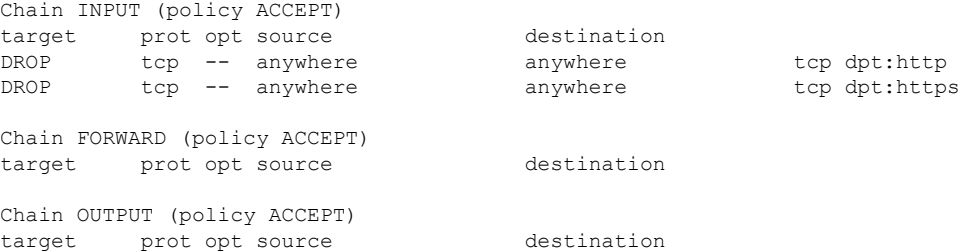

ステップ **4** 10.155.0.0/24 サブネットのポート 80 へのすべてのトラフィックをブロックするルールを作成 して確認するには、次の手順を実行します。

> bash-4.3# **ip netns exec management iptables -A INPUT -s 10.155.0.0/24 -p tcp --dport 80 -j DROP**

bash-4.3# **ip netns exec management iptables -L**

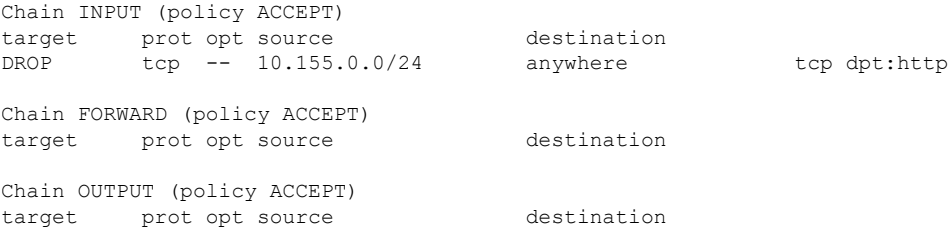

ステップ **5** 以前に適用したルールを削除して確認するには、次の手順を実行します。

この例では、最初のルールを INPUT から削除します。

bash-4.3# **ip netns exec management iptables -D INPUT 1** bash-4.3# **ip netns exec management iptables -L**

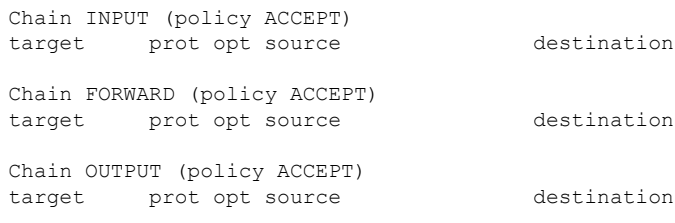

#### 次のタスク

iptables のルールを bash シェルで変更した場合、リロード後は保持されません。ルールを永続 的にするには、リロード間で Iptable を永続化する (17 ページ)を参照してください。

### リロード間で **Iptable** を永続化する

iptable のルールを bash シェルで変更した場合、リロード後は保持されません。このセクショ ンでは、リロード後も変更された iptable を永続化する方法について説明します。

#### 始める前に

iptable を変更したとします。

### 手順

ステップ **1** iptables\_init.log という名前のファイルを /etc ディレクトリに作成します。

bash-4.3# **touch /etc/iptables\_init.log; chmod 777 /etc/iptables\_init.log**

ステップ **2** iptable の変更を保存する /etc/sys/iptables ファイルを作成します。

bash-4.3# **ip netns exec management iptables-save > /etc/sysconfig/iptables**

ステップ **3** 次の一連のコマンドを使用して、/etc/init.dディレクトリに「iptables\_init」という起動スクリプ トを作成します。

#### **#!/bin/sh**

- **### BEGIN INIT INFO**
- **# Provides: iptables\_init**
- **# Required-Start:**
- **# Required-Stop:**
- **# Default-Start: 2 3 4 5**
- **# Default-Stop:**
- **# Short-Description: init for iptables**

```
# Description: sets config for iptables
                     # during boot time
### END INIT INFO
PATH=/usr/local/sbin:/usr/local/bin:/sbin:/bin:/usr/sbin:/usr/bin
start_script() {
   ip netns exec management iptables-restore < /etc/sysconfig/iptables
   ip netns exec management iptables
   echo "iptables init script executed" > /etc/iptables_init.log
}
case "$1" in
  start)
   start_script
   ;;
  stop)
    ;;
  restart)
   sleep 1
   $0 start
    ;;
  *)
   echo "Usage: $0 {start|stop|status|restart}"
    exit 1
esac
exit 0
```
ステップ **4** 起動スクリプトに適切な権限を設定します。

bash-4.3# **chmod 777 /etc/init.d/iptables\_int**

ステップ5 chkconfig ユーティリティを使用して、「iptables int」起動スクリプトを「オン」に設定しま す。

bash-4.3# **chkconfig iptables\_init on**

「iptables\_init」起動スクリプトは、リロードを実行するたびに実行されます。これで iptable ルールを永続的にすることができました。

## **NX-API** 応答コードの表

次に、NX-API 応答の考えられる NX-API エラー、エラー コード、およびメッセージを示しま す。

- (注)
	- 標準の HTTP エラー コードは、ハイパーテキスト転送プロトコル (HTTP) ステータス コード レジストリ (http://www.iana.org/assignments/http-status-codes/http-status-codes.xhtml) にあります。

 $\mathbf{l}$ 

### 表 **5 : NX-API** 応答コード

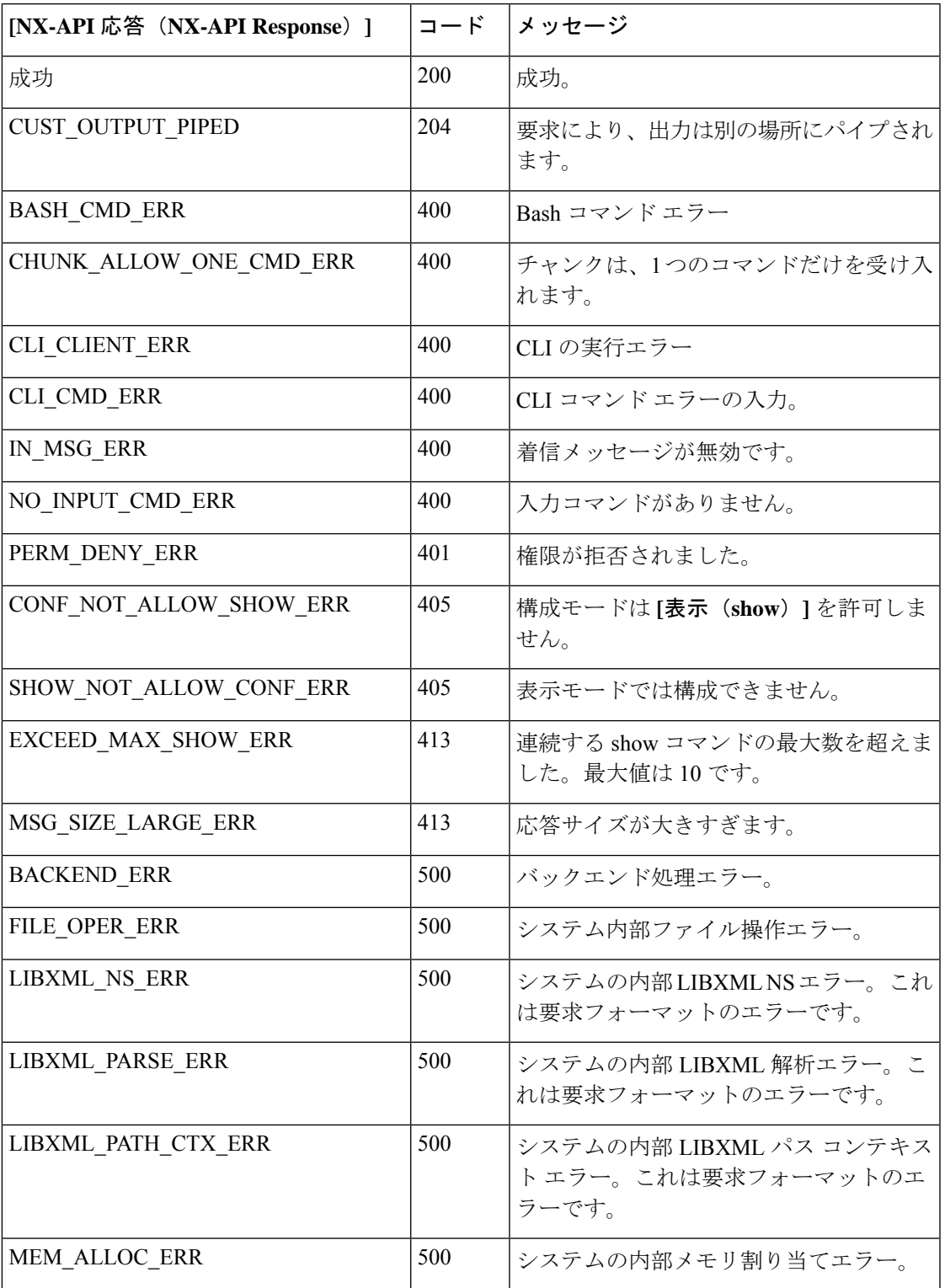

 $\mathbf l$ 

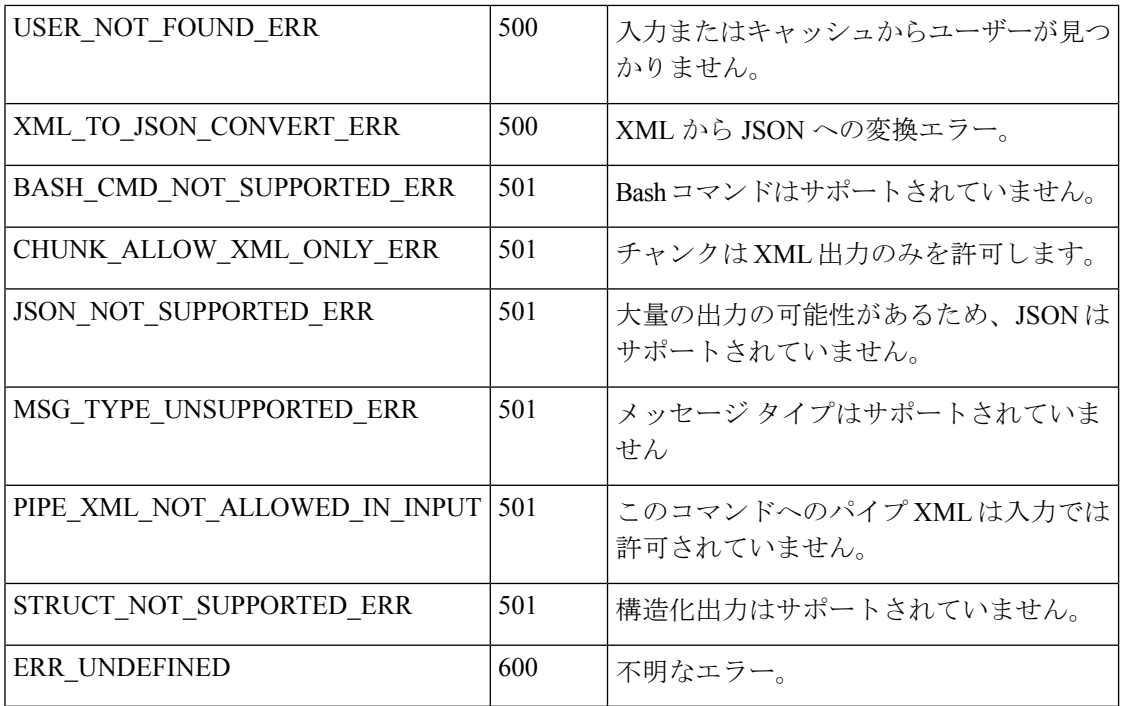

翻訳について

このドキュメントは、米国シスコ発行ドキュメントの参考和訳です。リンク情報につきましては 、日本語版掲載時点で、英語版にアップデートがあり、リンク先のページが移動/変更されている 場合がありますことをご了承ください。あくまでも参考和訳となりますので、正式な内容につい ては米国サイトのドキュメントを参照ください。